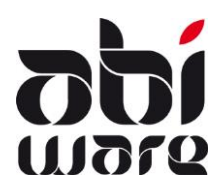

# **Technische nota AbiFire Link boekhouding BBC CIPAL MERCURIUS**

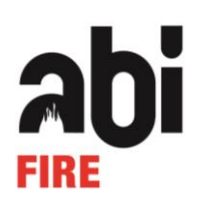

#### **Laatste revisie : 5 september 2016**

## **Inleiding**

De link met de boekhouding CIPAL MERCURIUS maakt het mogelijk factuurgegevens opgemaakt met AbiFire te verzenden naar de boekhouding CIPAL (BBC boekhouding).

In deze link voorzien we de volgende facturatiegegevens :

- Interventiefacturen
- Ambulancefacturen
- Preventiefacturen

Voor ieder van dit type facturen bestaat binnen AbiFire een eigen dagboek met een aparte factuurnummering.

Nieuw vanaf 1 juli 2016 is dat brandweerzones ook BTW kunnen aanrekenen voor bepaalde diensten.

De uitwisseling van gegevens gebeurt via XML-bestanden conform het protocol opgelegd door CIPAL. Deze technische nota beschrijft de voorwaarden en werkwijze van deze link.

Opgelet: vooraleer u AbiFire registreert voor de link boekhouding CIPAL, dienen alle bestaande facturen te zijn afgedrukt. De link geldt immers voor alle facturen die worden afgedrukt.

Voor al uw supportvragen kan u terecht op ons nummer 014/56 37 50 Via email kan u ons bereiken op [support@abiware.be.](mailto:support@abiware.be)

### **Voorwaarden voor de link**

#### **Dagboeken**

De nummering van de facturen moet afgestemd worden op de gemeentelijke boekhouding. Voor ieder dagboek (ambulancefacturen, interventiefacturen en preventiefacturen) in AbiFire voert u de gegevens in m.b.t. de nummering van de facturen voor de link met de boekhouding van CIPAL.

Selecteer in iedere module het menu Initialisaties > Facturatie > Dagboeken :

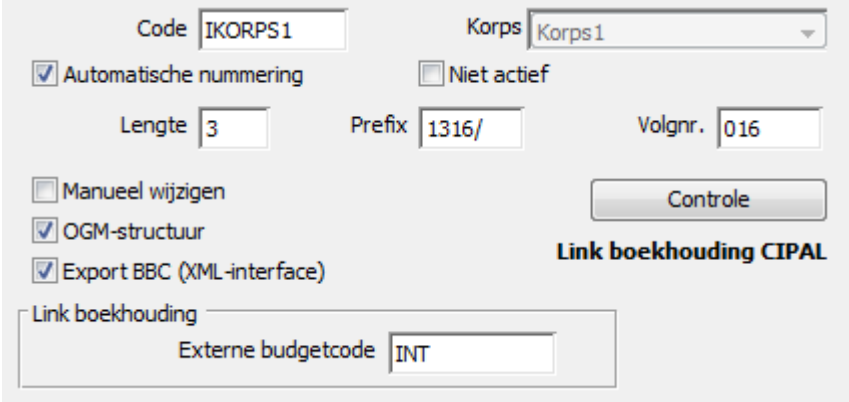

Voor de link met de boekhouding van CIPAL MERCURIUS dient u te kiezen voor:

- Export BBC (XML-interface) : Deze optie dient aangevinkt te zijn. Dit gaat ervoor zorgen dat de Export Cipal met de nieuwe BBC-interface gebeurt (XML-bestanden).
- Externe budgetcode. Deze code is van belang voor de BBC-boekhouding. Gebruikelijke codes - af te spreken met uw bestuur – zijn :
	- Ambulancefacturen : AMB
	- Interventiefacturen : INT<br>- Preventiefacturen : PRFV
	- Preventiefacturen :

Automatische nummering :

Deze bestaat uit een prefix en een volgnummer van maximaal 5 cijfers.

**Voor CIPAL dienen de eerste 4 cijfers uniek te zijn per module.**

De syntax is vrij instelbaar in afspraak met de financiële dienst.

De prefix wordt per module ingesteld en bevat conventioneel een verwijzing naar het type factuur en het jaartal. Dit garandeert u een unieke factuurnummering door de jaren heen Voorgestelde prefix :

- Ambulancefacturen : prefix 22 + jaartal + / bv. 2216/0001 in 2016
- Interventiefacturen : prefix  $33 + i$ aartal + / bv. 3316/0001 in 2016
- Preventiefacturen : prefix  $44 +$ jaartal + / bv. 4416/0001 in 2016
- Manueel wijzigen :

Het is aangewezen deze optie niet aan te vinken. Dit garandeert u een correcte sequentiële nummering. Indien nodig kan u deze optie aanvinken om uitzonderlijke correcties uit te voeren.

 OGM-structuur (Overschrijving met Gestructureerde Mededeling) : Het OGM-nummer wordt automatisch afgeleid uit het factuurnummer 3316/0117 wordt 331/6011/70061

#### **Lay-out instellingen**

Facturen met gestructureerde mededeling worden afgedrukt op bladen met een overschrijvingsformulier. Als mededeling wordt het OGM-nummer afgedrukt.

Voorbeeld : \*\*\*331/6011/70061\*\*\*

Selecteer in iedere module het menu Initialisaties > Facturatie > Lay-out facturen :

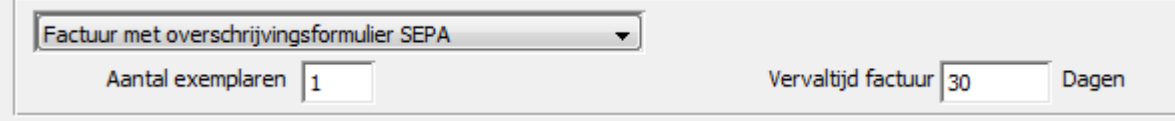

In de lay-out van de facturen kan eveneens de vervaltijd van de factuur opnemen.

#### **Landinstellingen**

Indien men factureert naar het buitenland dienen de landcodes in AbiFire gelijk te zijn aan de landcodes ingesteld in het boekhoudpakket van CIPAL. Deze bestaat meestal uit 2 of 3 karakters conform de ISO-codering [\(http://nl.wikipedia.org/wiki/ISO\\_3166-1\)](http://nl.wikipedia.org/wiki/ISO_3166-1)

Selecteer in de module Hulpbestanden het menu Initialisaties > Postcodes : Landen :

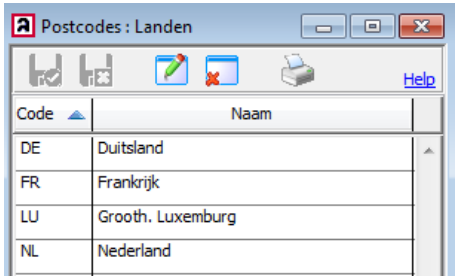

#### **Instellingen klantencode**

Voor de link met CIPAL is het noodzakelijk een automatische autonome klantcodering op te zetten. De klanten worden automatisch ingelezen in CIPAL. AbiFire laat u toe dit op een flexibele wijze te organiseren.

Selecteer in iedere module het menu Initialisaties > Voorkeuren > tabblad facturatie :

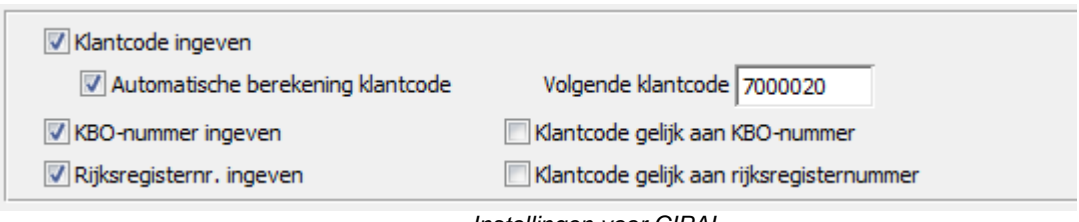

*Instellingen voor CIPAL*

Alle facturatieadressen worden centraal bewaard in een aparte tabel per module. U dient dus voor iedere facturatiemodule een aparte klantcodering in te stellen.

Conventioneel stellen we hierbij de volgende codering voor:

- Ambulancefacturen : begint met 7
- Interventiefacturen : begint met 8
- Preventiefacturen : begint met 9

Opties :

- Het KBO-nummer wordt gebruikt als identificatiecode voor bedrijven en rechtspersonen.<br>- Het rijksregisternummer wordt gebruikt als identificatiecode voor natuurlijke personen.
- Het rijksregisternummer wordt gebruikt als identificatiecode voor natuurlijke personen.

Van belang voor interventiefacturen en preventiefacturen in functie van BTW-facturen

Voor een BTW-plichtig Belgisch bedrijf voert u naast de ondernemingsnummer ook het BTW-nummer in (gelijkgesteld aan BE + spatie + ondernemingsnummer).

Voor een niet BTW-plichtige Belgisch onderneming voert u geen BTW-nummer in.

De ondernemingsnummer is optioneel (bv. VZW)

Voor een BTW-plichtige buitenlandse onderneming voert u het buitenlands BTW-nummer in. Hier is geen ondernemingsnummer van toepassing.

## **Verzenden facturen van AbiFire naar boekhouding CIPAL**

Na het afdrukken van de facturen krijgen deze de status "Te versturen naar boekhouding". Het versturen van deze facturen naar de boekhouding gebeurt via een XML-bestand. Deze XML-bestanden worden per facturatiemodule aangemaakt.

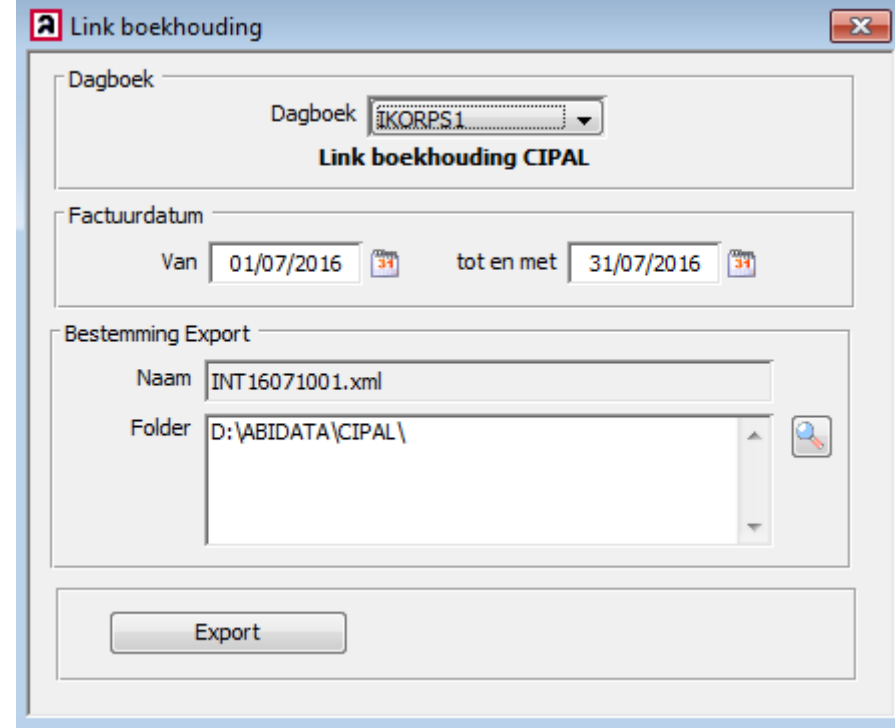

Selecteer in iedere module het menu Facturatie > Link boekhouding

Voer de facturatieperiode in en klik op "Export".

Indien u geen facturatieperiode opgeeft worden alle facturen verzonden die nog niet verstuurd zijn naar de boekhouding.

Kies bestemming laat u toe zelf de plaats te bepalen waar u het exportbestand wenst te bewaren.

De facturen die men exporteert worden opgenomen in een XML-bestand dat u aan de dienst boekhouding van uw bestuur dient te bezorgen.

Na het exporteren van de facturen vraagt het programma of de export geslaagd is en krijgen ze de status "Verstuurd naar boekhouding".

Voorbeeld bestand zonder BTW<br>
stactuurinlezenDTO> <bedrag>39.66</bedrag> <bedragBTW>0.00</bedragBTW> <commentaar/ <datum>2016-08-11</datum> <datumFactuur>2016-08-11</datumFactuur> <derdeOrganisatieNrg/> <derdeRijksregisterNr/> <derdeVkboNummer/> <derdeBtwNummer/> <soortBTW>G</soortBTW> <derdeExterneId>7000014</derdeExterneId> <derdeNaam>Vandezande Dirk</derdeNaam> <derdeStraat>Molenstraat</derdeStraat> <derdeHuisnummer>12</derdeHuisnummer> <derdeBusnummer/> <derdePostnummer>2200</derdePostnummer> <derdeGemeente>Morkhoven</derdeGemeente> <tweedeDerdeOrganisatieNrq/> <tweedeDerdeRijksregisterNr/> <tweedeDerdeVkboNummer/> <tweedeDerdeExterneId/> <tweedeDerdeNaam/> <tweedeDerdeStraat/> <tweedeDerdeHuisnummer/> <tweedeDerdeBusnummer/> <tweedeDerdePostnummer/> <tweedeDerdeGemeente/> <tweedeDerdeBtwNummer/> <dossierAlgemeenObjectId/> <infoZone1>INT16081201</infoZone1> <infoZone2/> <infoZone3/> <nummerFactuur>1316/0016</nummerFactuur> <ogmNummer>131600160078</ogmNummer> <omschrijving>Tussenkomst brandweer: Stormschade Datum interventie: 15/06/2016</omschrijving> <vervaldatumFactuur>2016-09-10</vervaldatumFactuur> <sourceDataId/> <factuurInlezenDetails> <factuurInlezenDetailDTO> <aantal>1</aantal> <aard>F</aard> <bedrag>39.66</bedrag> <heleidsitem/> <beleidsveld/> <btwBedrag>0.00</btwBedrag> <btwPercentage>0</btwPercentage> <codeArk/> <codeBudgetExtern>INT</codeBudgetExtern> <eenheidsBedrag>39.66</eenheidsBedrag> <omschrijving/> </factuurInlezenDetailDTO> </factuurInlezenDetails> </factuurInlezenDTO>

#### Voorbeeld bestand met BTW

- <factuurInlezenDTO> <bedrag>39.86</bedrag> <bedragBTW>6.92</bedragBTW> <br />
boekjaar>2016</boekjaar> <commentaar/ <datum>2016-09-05</datum> <derdeOrganisatieNrg/> <derdeRijksregisterNr/> <derdeVkboNummer>0123456452</derdeVkboNummer> <derdeBtwNummer>BE0123456452</derdeBtwNummer> <soortBTW>R</soortBTW> <derdeExterneId>7000004</derdeExterneId> <derdeNaam>Citrex byba</derdeNaam> <derdeStraat>Kennedylaan</derdeStraat> <derdeHuisnummer>2</derdeHuisnummer> <derdeBusnummer/> <derdePostnummer>2200</derdePostnummer> <derdeGemeente>Herentals</derdeGemeente> <tweedeDerdeOrganisatieNrg/> <tweedeDerdeRijksregisterNr/> <tweedeDerdeVkboNummer/> <tweedeDerdeExterneId/> <tweedeDerdeNaam/> <tweedeDerdeStraat/> <tweedeDerdeHuisnummer/> <tweedeDerdeBusnummer/> <tweedeDerdePostnummer/> <tweedeDerdeGemeente/> <tweedeDerdeBtwNummer/> <infoZone2/>  $<sub>infoZone3/></sub>$ </sub> <nummerFactuur>1315/001</nummerFactuur> <ogmNummer>131500100033</ogmNummer> comschrijving>Tussenkomst brandweer : Vullen persluchtflessen Datum interventie : 02/09/2016</omschrijving> <wervaldatumFactuur>2016-10-05</wervaldatumFactuur> <sourceDataId/> <factuurInlezenDetails> - <factuurInlezenDetailDTO> <aantal>1</aantal> <aard>F</aard> <bedrag>39.86</bedrag> <beleidsitem/> <beleidsveld/> <btwPercentage>21</btwPercentage> <codeArk/> <codeBudgetExtern>INT</codeBudgetExtern> <eenheidsBedrag>32.94</eenheidsBedrag> <omschrijving/> </factuurInlezenDetailDTO> </factuurInlezenDetails> </factuurInlezenDTO>